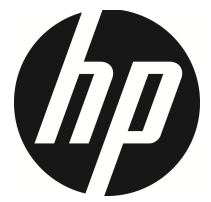

## f720

Videocámara del coche Manual del usuario

## **Contenido**

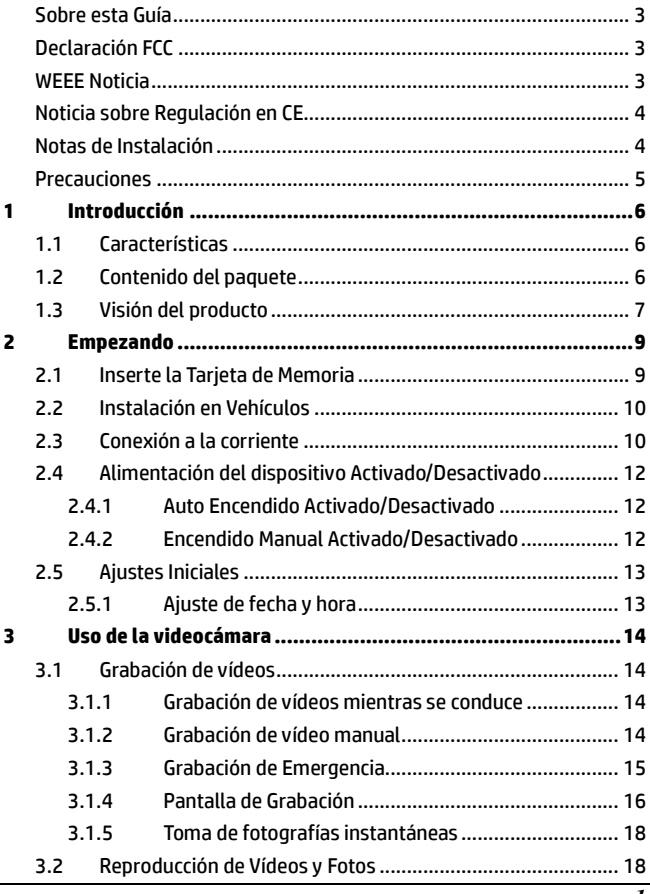

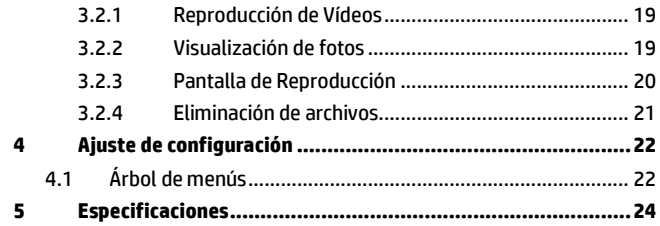

## **Sobre esta Guía**

El contenido de este documento es para propósitos de información y está sujeta a cambios sin previo aviso. Hemos hecho todo lo posible para garantizar que esta Guía del usuario es correcta y completa. Sin embargo, no se asume la responsabilidad por cualquier error u omisión que pueda haber ocurrido.

El fabricante se reserva el derecho de modificar las especificaciones técnicas sin previo aviso.

## **Declaración FCC**

Este equipo ha sido probado y se ha determinado que cumple con los límites para un dispositivo digital de la clase B, según la Parte 15 del Reglamento de la FCC. Estos límites se crearon con el fin de proporcionar una protección razonable contra interferencias perjudiciales en una instalación residencial. Este equipo genera, utiliza y puede irradiar energía de radiofrecuencia y, si no se instala y utiliza de acuerdo con las instrucciones, podría ocasionar interferencias perjudiciales en las comunicaciones de radio. Sin embargo, no se puede garantizar que la interferencia no ocurrirá en una instalación en particular. Si este equipo provoca interferencias perjudiciales a la recepción de radio o televisión, lo que puede determinarse encendiéndolo y apagándolo, es recomendable intentar corregir las interferencias mediante una o varias de las siguientes medidas:

- Reorientar o reubicar la antena receptora.
- Aumentar la separación entre el equipo y el receptor.
- Conectar el equipo a una toma de corriente de un circuito diferente al que está conectado el receptor.
- Solicitar ayuda al proveedor o a un profesional de radio y TV con experiencia.

Este dispositivo cumple con la Parte 15 del Reglamento de la FCC. El funcionamiento se encuentra sujeto a las siguientes dos condiciones: (1) Este dispositivo podría no causar interferencia dañina, y (2) este dispositivo aceptará cualquier interferencia recibida, incluyendo la interferencia provocada por una operación no deseada.

Advertencia de FCC: los cambios o modificaciones no aprobados expresamente por la parte responsable del cumplimiento anularán la autorización del usuario para trabajar con este equipo.

### **WEEE Noticia**

#### **Residuos de aparatos eléctricos y electrónicos y/o agresivos por parte de usuarios particulares en la Unión Europea**

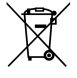

Este símbolo en el producto o en el embalaje indica que no puede ser eliminado como un residuo doméstico. Debe desechar su equipamiento residual y / o la batería entregándolo al organismo de recogida para el reciclaje de equipos eléctricos y electrónicos y / o la batería. Para obtener más información sobre el reciclaje de este equipo y / o la batería, póngase en contacto con su oficina local, la tienda donde compró el equipo o su servicio de desechos del hogar. El reciclaje de materiales ayuda a conservar los recursos naturales y asegurar que se recicla de forma que proteja la salud humana y el medio ambiente.

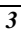

## **Noticia sobre Regulación en CE**

Aquí se confirma el cumplimiento con los requisitos establecidos en las Directrices del Consejo sobre la Aproximación de las Leyes de los Estados Miembros relacionados a la Compatibilidad Electromagnética de Dispositivos de Radio y Telecomunicación (1995/5/EC); La Directriz de Voltaje Bajo (2006/95/EC); la restricción del uso de ciertas sustancias peligrosas en la Directiva de equipos eléctricos y electrónicos (2002/95/EC), la Directiva turco EEE, el Reglamento (EC) no 1275/2008 se aplica la Directiva 2005/32/EC del Parlamento Europeo y del Consejo, con respecto a los requisitos de diseño ecológico aplicables al consumo de energía en modo de espera y apagado eléctrico de eléctricos y electrónicos domésticos y de oficina, y la Directiva 2009/125/EC del Parlamento Europeo y del Consejo que establece un marco para el establecimiento de requisitos de diseño ecológico para productos relacionados con la energía.

### **Notas de Instalación**

- 1. No instale la videocámara mientras conduce o si el coche está en movimiento. Por favor, deténgase en un lugar seguro antes de ajustar o instalar la videocámara.
- 2. Instale la videocámara cerca del espejo retrovisor para obtener la mejor visibilidad en campo abierto. No instale la videocámara en un lugar que obstruya su visión necesaria para conducir.
- 3. Asegúrese de que el objetivo está dentro del rango de barrido del limpiaparabrisas para asegurar una visión clara, incluso cuando llueve.
- 4. No toque el objetivo con los dedos. La grasa en los dedos puede permanecer en la lente y se traducirá en videos y fotografías poco claras. Intente limpiar la lente sobre una base regular.

### **Precauciones**

- Utilice el cargador autorizado.
- Nunca desmonte o repare el dispositivo usted mismo. Si lo hace, podría dañar la videocámara, causar una descarga eléctrica y anulará la garantía del producto.
- Nunca cortocircuite la batería.
- Establecer la hora y fecha correcta antes de utilizar la videocámara.
- La exposición de la batería a llamas de fuego puede causar una explosión.
- Consideraciones de seguridad: debido a las leyes locales sobre conducción, no utilice el dispositivo mientras conduce.
- Los valores que se muestran en este sistema, como la velocidad, posición, la distancia de aviso a los radares puede ser inexacta debido a la influencia del entorno circundante. Los valores son una referencia.
- Hewlett-Packard Company no es responsable de la pérdida de ningún dato ni de ningún contenido mientras la esté utilizando.

### **Antes de empezar a utilizar la videocámara se supone que está de acuerdo con las declaraciones anteriores.**

# **1 Introducción**

Gracias por comprar esta grabadora de coches avanzada. Este dispositivo está diseñado específicamente para grabación de vídeo en tiempo real y grabación de audio durante la conducción.

## **1.1 Características**

- Imágenes de alto rango dinámico (HDR)
- Super HD 2304\*1296
- Hasta 150º lente de gran angular & Filtro de infrarrojos
- Incorporado G-sensor
- Detección de movimiento
- Detección de colisiones
- Grabación de emergencia
- Sistemas avanzados de asistencia al conductor (ADAS)

## **1.2 Contenido del paquete**

El paquete contiene los siguientes elementos. Si alguno de ellos falta o está dañado, póngase en contacto inmediatamente con su distribuidor.

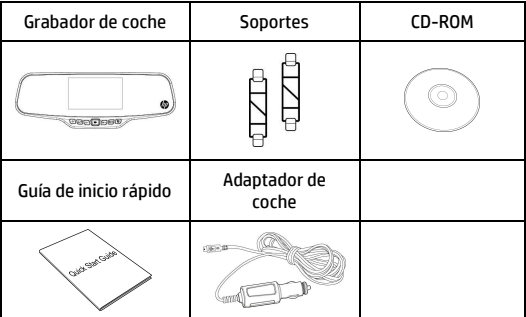

## **1.3 Visión del producto**

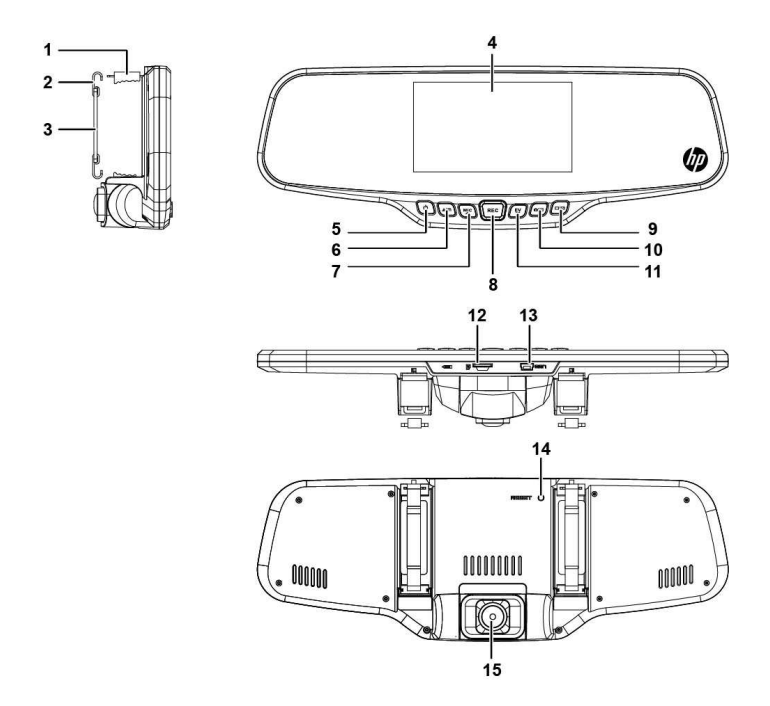

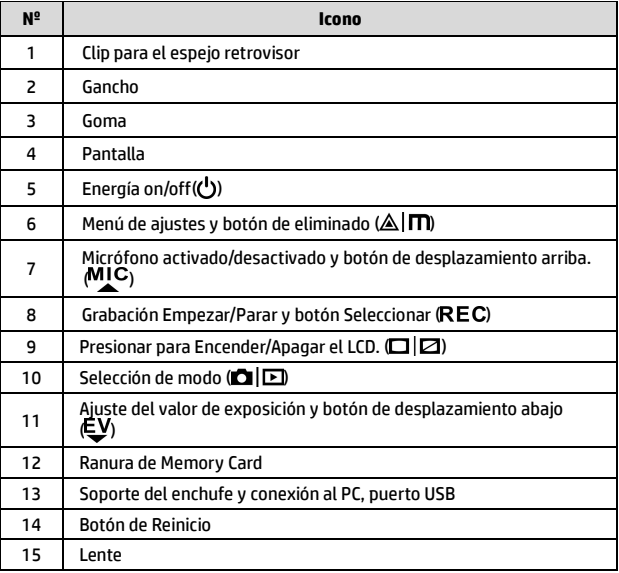

# **2 Empezando**

## **2.1 Inserte la Tarjeta de Memoria**

Inserte la tarjeta de memoria con los contactos dorados hacia la parte posterior del dispositivo. Empuje la tarjeta de memoria hasta que encaje en su lugar. (Utilice una tarjeta Micro SD con velocidad de clase 6 o superior. Se recomienda formatear las tarjetas Micro SD antes de utilizarlas por primera vez.)

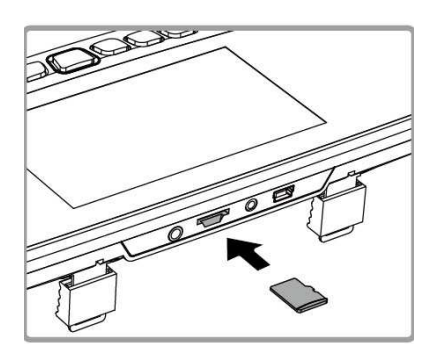

#### **Para quitar la tarjeta de memoria**

Presione el borde de la tarjeta de memoria hacia adentro hasta que oiga/sienta que hace clic; a continuación tire de la tarjeta hacia afuera para sacarla de la ranura.

#### **Nota:**

- 1. No quitar o insertar la tarjeta de memoria cuando el dispositivo esté encendido. Esto puede dañar la tarjeta de memoria.
- 2. Se recomienda utilizar una tarjeta Micro SD de 16 o 32 GB con velocidad de clase 6 o superior.
- 3. Se recomienda formatear las tarjetas Micro SD antes de utilizarlas por primera vez.

## **2.2 Instalación en Vehículos**

1. Anclar en el espejo retrovisor original de tu coche.

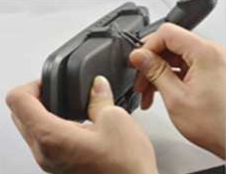

2. Con la goma rodear el clip para ajustar la videocámara al espejo retrovisor.

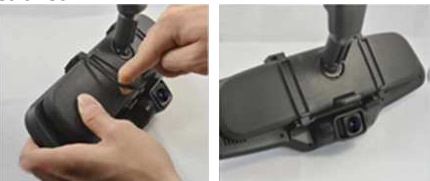

3. Ajuste la lente de la videocámara.

## **2.3 Conexión a la corriente**

Utilice sólo el adaptador de coche incluido para encender el dispositivo y cargar la batería incorporada.

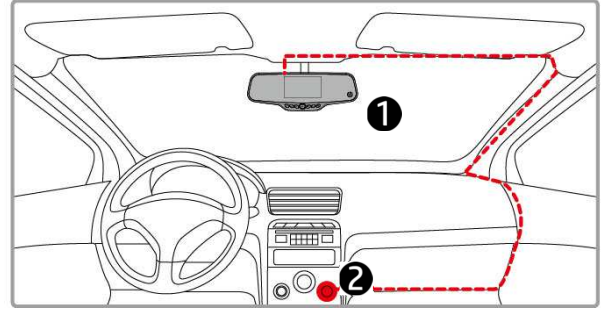

- 1. Conecte un extremo del adaptador al conector de USB del dispositivo.
- 2. Conecte el otro extremo del cargador del coche a la toma del encendedor de cigarrillos de su vehículo. Una vez que el motor del vehículo se ponga en marcha, el dispositivo se encenderá automáticamente.

#### **Nota:**

 Tenga en cuenta que si la temperatura ambiente alcanza los 45 °C o más, el adaptador del vehículo podrá seguir suministrando energía a la videocámara, pero puede que no cargue la batería. Esta es una de las características de la batería de polímero de litio y, por tanto, no se trata de una anomalía.

#### **Indicador del estado de la batería:**

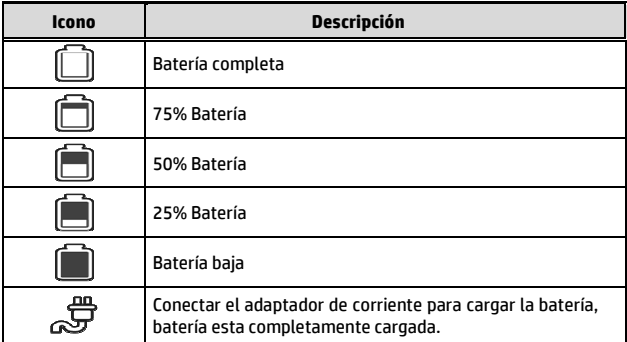

#### **Nota:**

Tenga en cuenta que si la temperatura ambiente alcanza los 45 °C o más, el adaptador del vehículo podrá seguir suministrando energía a la videocámara, pero puede que no cargue la batería. Esta es una de las características de la batería de polímero de litio y, por tanto, no se trata de una anomalía.

## **2.4 Alimentación del dispositivo Activado/Desactivado**

## **2.4.1 Auto Encendido Activado/Desactivado**

Una vez que el motor del vehículo esté en marcha, el dispositivo se encenderá automáticamente. Y la grabación se iniciará automáticamente.

Una vez que el motor del vehículo se apague, el dispositivo guardará la grabación y se apagará en los 10 segundos posteriores.

**Nota:** 

El encendido automático asume que la videocámara esta conectada a la toma de corriente del coche.

### **2.4.2 Encendido Manual Activado/Desactivado**

Para encender manualmente la unidad, presione el botón **Energía.** 

Para apagar, presione y mantenga presionado el botón **Energía** durante al menos 2 segundos.

Para reiniciar, mantenga pulsado el botón **Reinicio** durante al menos 5 segundos.

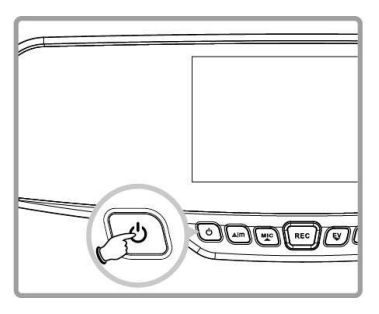

## **2.5 Ajustes Iniciales**

### **2.5.1 Ajuste de fecha y hora**

Para ajustar de manera correcta, la fecha y hora, haga lo siguiente:

- 1. Presione el botón Alm dos veces para entrar en el menú OSD .
- 2. Presione el botón  $MC_0$   $UV$  v seleccione **Fecha/Hora** y presione el botón REC.
- 3. Presione el botón  $M_C$  o  $\psi$ para ajustar el valor y presione el botón REC para moverse a otro campo.

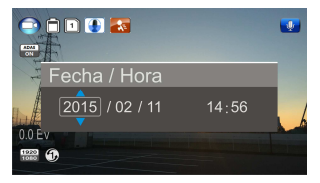

- 4. Repita el paso 3 hasta que el ajuste de la hora y fecha se haya completado.
- 5. Presione el botón  $\triangle \Box$  para salir de los ajustes de Fecha/Hora. Presione el botón  $\triangle \Box$  otra vez para salir del menú de ajustes y volver al modo de visualización en directo.

#### **Nota:**

Cuando la batería se agote por completo, el usuario deberá restablecer la fecha y hora antes de que se inicie la función de grabación automática. Si el usuario no restablece la fecha y hora, el dispositivo dará una alerta después de un minuto y comenzará la grabación automática.

# **3 Uso de la videocámara**

## **3.1 Grabación de vídeos**

### **3.1.1 Grabación de vídeos mientras se conduce**

Cuando el motor del vehículo se pone en marcha y la función de *Grabación automática* esté activada, el dispositivo se encenderá automáticamente y comenzará la grabación.

La grabación se detendrá automáticamente cuando el motor esté apagado.

O bien, pulse el botón REC para detener la grabación manualmente.

#### **Note:**

En algunos coches, el encendido y apagado automático de esta videocámara no funcionará porque la alimentación no esta conectada al sistema de ignición del coche.

Si esto ocurre, realice una de las siguientes tareas:

- Apague o encienda el encendedor del coche manualmente siempre que sea posible.

- Inserte el adaptador de corriente para encender o retírelo para apagar la videocámara.

### **3.1.2 Grabación de vídeo manual**

- 1. Presione el botón REC para empezar a grabar.
- 2. Presione el botón REC para detener la grabación.

#### **Nota:**

- 1. Un archivo de vídeo es guardado cada 1, 3 ó 5 minutos de grabación dependiendo del valor seleccionado en el menú de ajustes. El valor por defecto es 3 minutos.
- 2. El dispositivo guarda la grabación en la tarjeta de memoria. Si la capacidad de la tarjeta de memoria está llena, el archivo más antiguo en la tarjeta de memoria será sobrescrito.

### **3.1.3 Grabación de Emergencia**

Esta videocámara esta equipada con un sensor que detecta las colisiones y automáticamente activa la función de Grabación de Emergencia. El icono de Grabación de Emergencia  $\sqrt{\mathbb{N}}$  se mostrará en la pantalla. El archivo de grabación de emergencia se crea como un nuevo archivo, que se protegerá para evitar que el ciclo de grabación normal lo sobrescriba.

Para iniciar el modo Grabación de Emergencia manualmente, presiona el botón  $\triangle \Box$  durante la grabación de video normal.

Para detener la grabación, presione el botón REC.

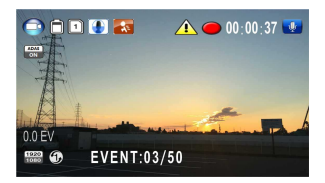

#### **Nota:**

- 1. Si está habilitada la función *Detección de colisiones* y se detecta una colisión, la videocámara activará automáticamente la función de grabación de emergencia.
- 2. El archivo de grabación de emergencia se crea como un nuevo archivo, que se protegerá para evitar que el ciclo de grabación normal lo sobrescriba. Una tarjeta de memoria de 4 GB puede almacenar hasta 5 archivos de vídeo de emergencia, mientras que una tarjeta de 8 GB (o de mayor capacidad) puede guardar hasta 10 archivos de vídeo de emergencia. El mensaje de alerta *"Archivos de emergencia llenos"* se mostrará en la pantalla cuando los archivos de grabación de emergencia estén completos y el archivo de emergencia más antiguo se eliminará automáticamente cuando se cree un nuevo archivo de grabación de emergencia.

## **3.1.4 Pantalla de Grabación**

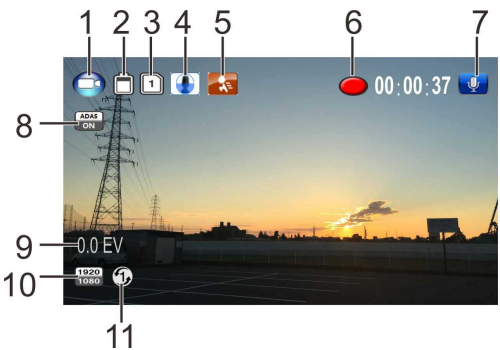

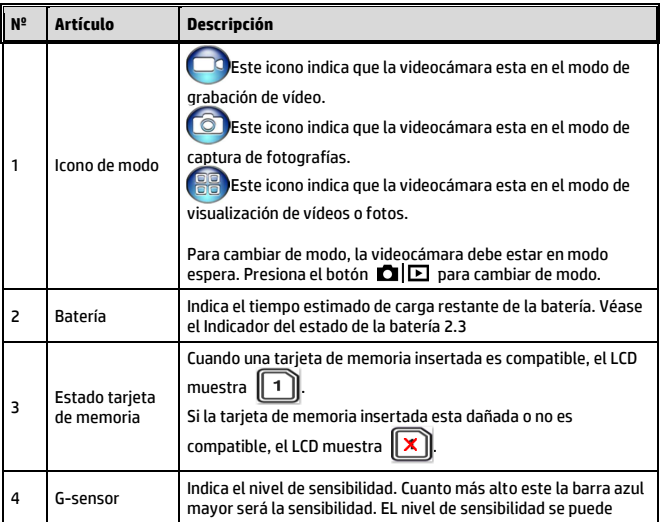

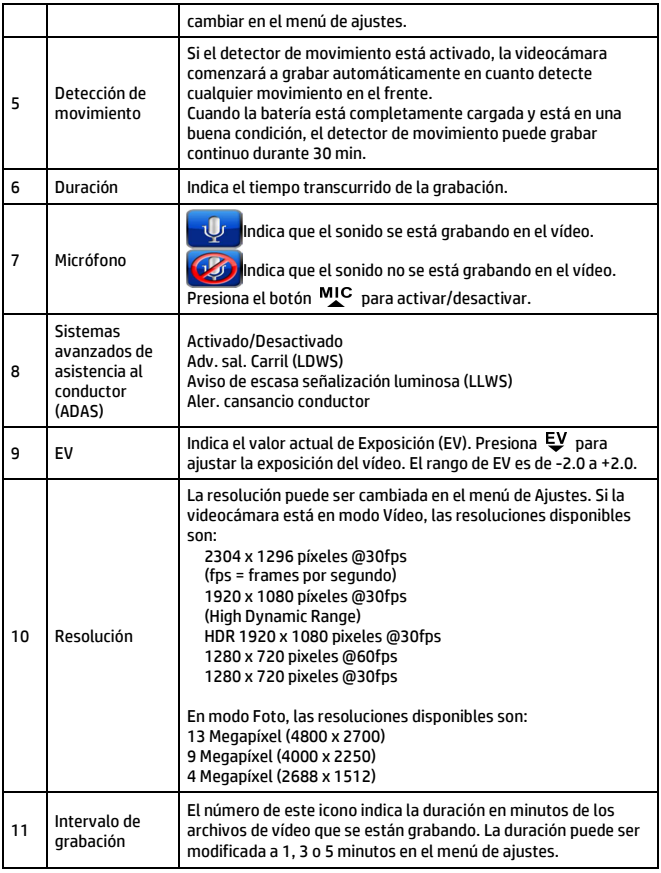

## **3.1.5 Toma de fotografías instantáneas**

Esta videocámara es capaz de capturar fotografías. Si la videocámara esta grabando vídeo (círculo rojo en el LCD), presiona el botón REC para parar de grabar y deja la videocámara en la pantalla de espera.

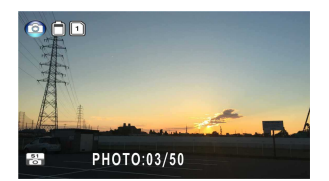

En la pantalla de espera, presiona el botón  $\Box$   $\Box$  para cambiar el modo de la videocámara a captura de fotografías. El icono en la parte superior izquierda de la pantalla cambiará al modo fotografía  $\blacksquare$ 

#### **Nota:**

Si la grabación está en curso, pulse el botón  ${\sf REC}$  para detener la grabación primero.

## **3.2 Reproducción de Vídeos y Fotos**

- 1. Si la grabación está en curso, pulse el botón REC para detener la grabación. La pantalla de espera se mostrará.
- 2. Presiona el botón  $\blacksquare$ veces para entrar en el menú de reproducción.
- 3. Presiona el botón  $MC_0 \in V$ para seleccionar la categoría de archivo  $\mathbb{H}$  o  $\mathbb{H}$  que

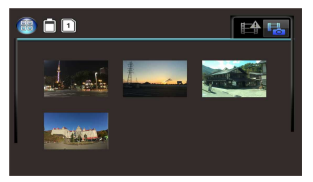

desea buscar y presiona el botón REC para mostrar las imágenes en miniatura de los archivos de fotos o vídeos grabados.

4. Use los botones  $M_C$  o  $\epsilon V$  para navegar a través de las miniaturas de vídeos o fotos. Las miniaturas serán ligeramente ampliadas cuando estén seleccionadas.

## **3.2.1 Reproducción de Vídeos**

Para reproducir vídeos, haga lo siguiente:

- 1. Si la grabación está en curso, pulse el botón REC para detener la grabación.
- 2. Presiona el botón  $\blacksquare \boxdot$  dos veces para entrar en el menú de reproducción.
- 3. Presiona el botón  $M_{\rm c}$  o  $E$ para seleccionar el icono de Eventos de Emergencia

o **de la icono** de Vídeo/Foto y presiona el botón REC.

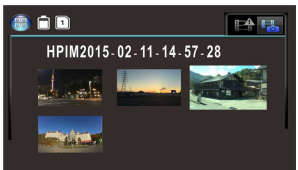

- 4. Presiona el botón MIC o EV para seleccionar **Video** y presiona el hotón REC.
- 5. Presiona el botón  $M_{\bullet}^{IC}$  o  $\epsilon V$  para buscar el vídeo deseado v presiona el botón REC para reproducir el vídeo.
- 6. Presiona el botón REC para pausar la reproducción. Presiona otra vez para continuar con la reproducción.

## **3.2.2 Visualización de fotos**

Para visualizarlas las fotos, haga lo siguiente:

- 1. Si la grabación está en curso, pulse el botón REC para detener la grabación.
- 2. Presiona el botón  $\Box \boxdot$  dos veces para entrar en el menú de reproducción.
- 3. Presiona el botón <sup>MIC</sup> o <sup>EV</sup> para seleccionar **Visualización de** fotos y presiona el botón REC.
- 4. Presiona el botón  $M_{\text{C}}$  o  $\bar{\psi}$  para seleccionar el icono  $\Box$ presiona el botón REC.
- 5. Presiona el botón MIC o  $\psi$  para buscar la foto deseada y presiona el botón REC para ver la foto a pantalla completa.

## **3.2.3 Pantalla de Reproducción**

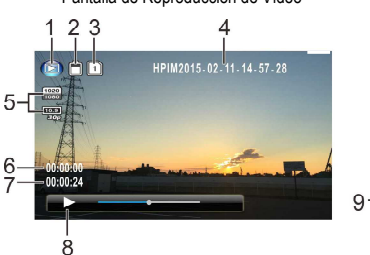

Pantalla de Reproducción de Vídeo Pantalla de Reproducción de Foto

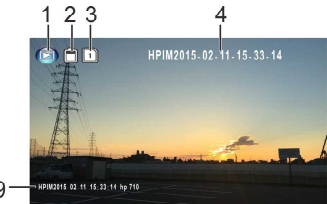

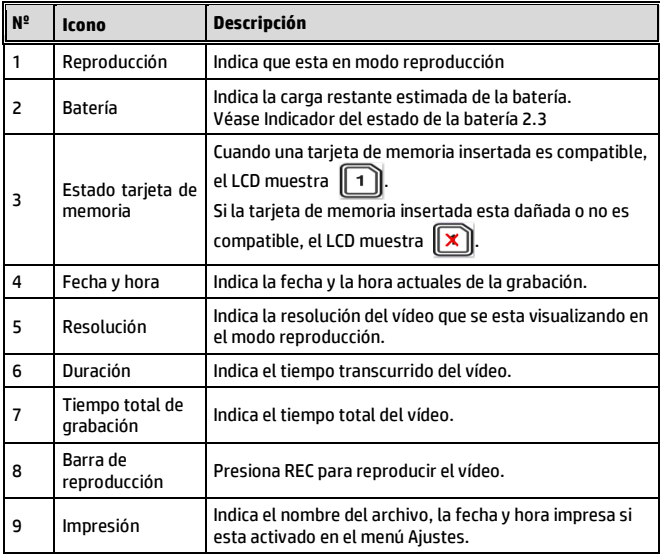

## **3.2.4 Eliminación de archivos**

Para eliminar archivos, haga lo siguiente:

- 1. Si la grabación está en curso, pulse el botón REC para detener la grabación.
- 2. Presiona el botón  $\Box$  dos veces para entrar en el menú de reproducción.
- 3. Presione el botón  $M_{\text{C}}$  o  $\text{E}$ para seleccionar el icono de Vídeo/Fotos  $\mathbb{H}$   $\mathbb{H}$  v presione

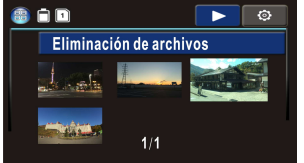

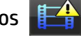

el botón REC. Nota, los archivos de Eventos de Emergencia no pueden ser eliminados con este procedimiento.

- 4. Presione el botón  $\frac{MIC}{2}$  o  $\epsilon V$  para seleccionar el archivo que desea eliminar.
- 5. Presione el botón  $\triangle$ I**m** para entrar en el menú Eliminación de Archivos y presione el hotón REC
- 6. Presione el botón  $M_{\text{C}}$  o  $\epsilon$ para seleccionar una opción.

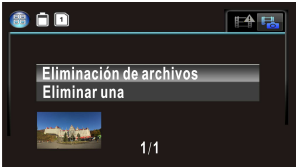

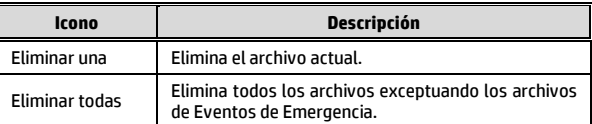

7. Presiona el botón REC para confirmar la eliminación.

#### **Nota:**

Los archivos borrados no se pueden recuperar. Asegúrese de que los archivos tienen copias de seguridad antes de ser eliminados. Los Eventos de Emergencia pueden ser eliminados si conecta la tarjeta al ordenador o si la tarjeta es formateada en el menú de Ajustes.

# **4 Ajuste de configuración**

## **4.1 Árbol de menús**

Consulte la siguiente tabla para obtener más información sobre los elementos de menú y opciones de menú disponibles.

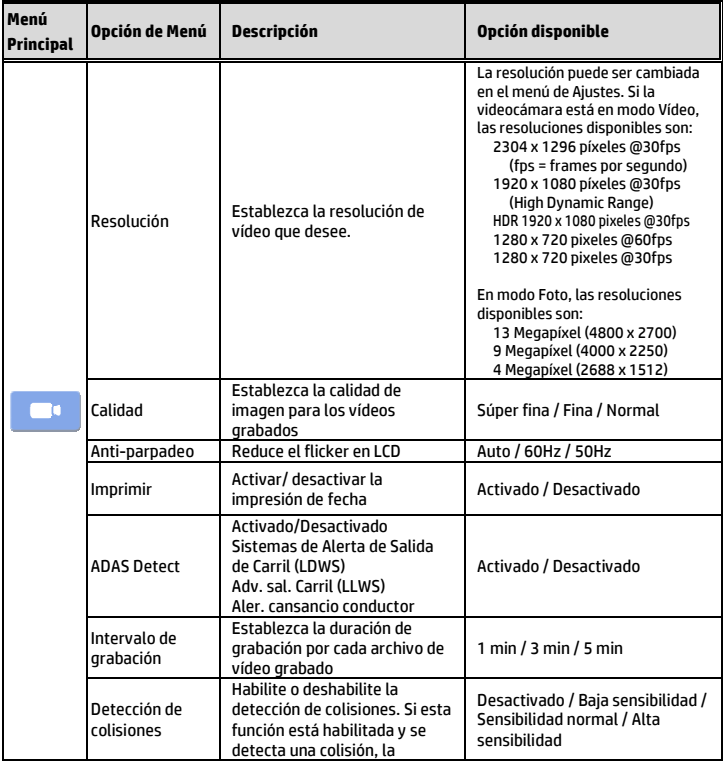

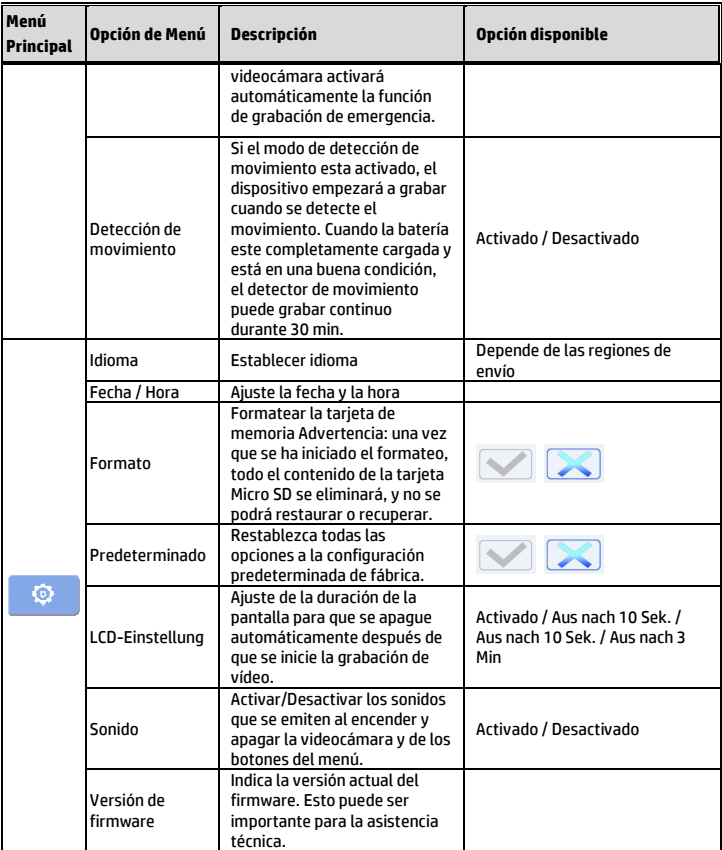

# **5 Especificaciones**

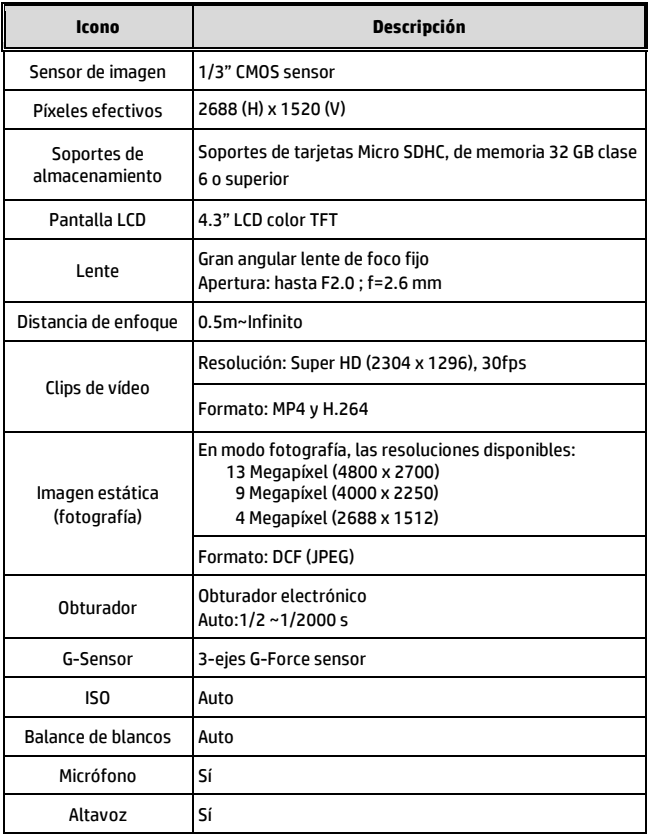

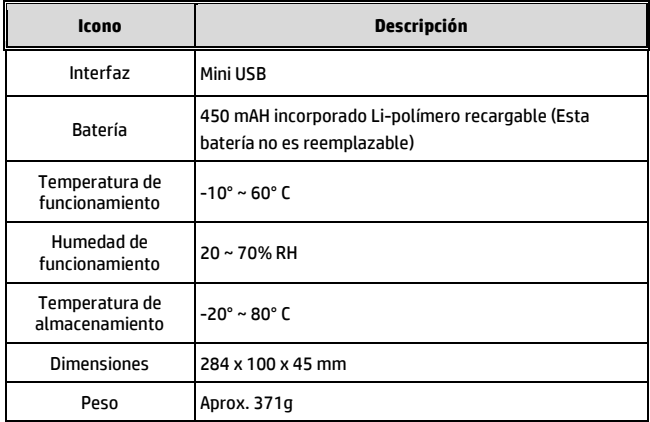